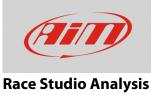

## Recorded measures maximum and minimum value

## **Question:**

How can I find out each session recorded measure minimum and maximum value?

## Answer:

Once the session is recorded, download it on your PC and open it with RSA.

Top left of the measures graphic a table showing the enabled channels appear (red box below). It shows minimum  $\mathbf{N}$ , maximum  $\mathbf{A}$  and average  $\mathbf{D}$  values of each measure.

Maximum and minimum values are also highlighted in each curve with the same symbols.

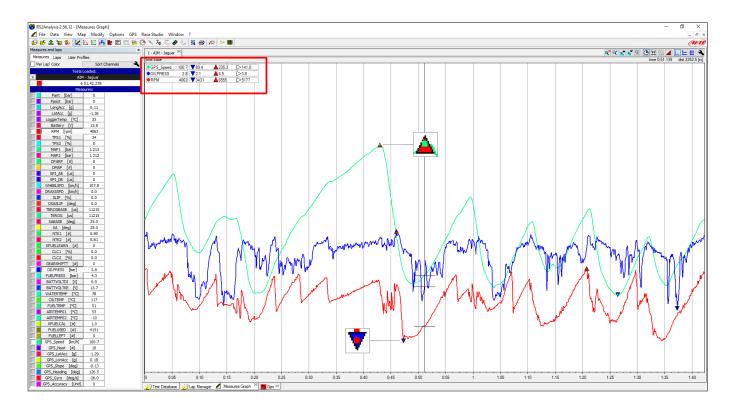

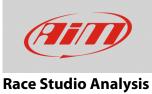

Another useful function is "Channels Report". Click 🗯 on the top bar, a table appears that shows the total laps number with the related times and covered distances.

| RS2Analysis 2.56.12 - [4     | Channels report]<br>Map Modify Options GP | C    | e Studie - Wied  |               |        |              |  |  |
|------------------------------|-------------------------------------------|------|------------------|---------------|--------|--------------|--|--|
|                              |                                           |      |                  |               |        |              |  |  |
| 🗗 🖆 🔽 🏣 🐾 🚺                  | 🖞 🕰 🔣 📭 🖿 🖾 😫                             | ۳ 🔁  | 🔨 🖧 😓 📞          | 🛛 🗟 👙 🕒 🗄     | ž YI 📉 | *-           |  |  |
| Measures and laps            |                                           | ×    | 1 - AIM - Jaguar |               |        |              |  |  |
| Measures Laps User F         | Profiles                                  |      | 1 AIN Sugual     |               |        |              |  |  |
| Per Lap' Color Sort Channels |                                           |      |                  | Lap           |        | Add / Remove |  |  |
|                              | sts Loaded:                               |      | Num              | <u>∧</u> Time | Dist   |              |  |  |
|                              |                                           |      | lap 1            | 02.16.234     | 3885.8 |              |  |  |
| X                            | AIM - Jaguar                              | _    | lap 2            | 01.42.850     | 4014.7 |              |  |  |
|                              | 6 01.42.278                               | _ 11 | lap 3            | 01.43.421     | 4002.7 |              |  |  |
|                              | leasures:                                 |      | lap 4            | 01.42.648     | 4012.4 |              |  |  |
| Pant [bar]                   |                                           |      | lap 5            | 01.42.764     | 4011.6 |              |  |  |
| Ppost [bar]                  |                                           |      | lap 6            | 01.42.278     | 4003.4 |              |  |  |
| LongAcc [g]                  |                                           |      | lap 7            | 02.13.800     | 4174.9 |              |  |  |
| LatAcc [g]                   |                                           |      |                  |               |        |              |  |  |
| LoggerTemp [°C]              |                                           |      |                  |               |        |              |  |  |
| Battery [V]                  |                                           |      |                  |               |        |              |  |  |
| RPM [rpm]                    |                                           |      |                  |               |        |              |  |  |

Clicking "Add/Remove" button the related panel shows up. Here you can select the channels you want to see the report of among those available; use the central buttons (left image below) to manage them.

- select the channel in "Available Reports Objects" box and then press "-->" to insert it in "Shown Reports Objects" box;
- click "==>" to insert all the channels whose report is available in "Shown Reports Objects" box
- select a channel in "Shown Reports Objects" box and click "<--" to remove its report
- click on "<==" to remove all the reports from "Shown reports objects" box.

| Add/Remove report objects                                                                                                    |                                                                                                    |                  |                      | × | Add/Remove report objects                                                                                                    |                                                                                                    |               |                      | × |
|----------------------------------------------------------------------------------------------------|----------------------------------------------------------------------------------------------------|------------------|----------------------|---|----------------------------------------------------------------------------------------------------|----------------------------------------------------------------------------------------------------|---------------|----------------------|---|
| Channels AIRTEMP01 AIRTEMP02 BATTVOLTDI BATTVOLTVE CLC1 DFARF DMAP DRAXSSPD EFI_AE EFI_DE FUELIRET FUELIRESS FUELTEMP FUELISED GEARSHIFTT V | Available Report Objects<br>Min<br>Time of min<br>Distance of min<br>Average<br>Max<br>Time of max<br>Distance of max<br>Integral<br>Module Integral<br>Signal Range<br>Average if not zero | ==><br>-><br><== | Shown Report Objects |   | Channels           AIRTEMP01         A           AIRTEMP02         BATTVOLTDI           BATTVOLTKE         CLC1           CLC2         DFAAF           DMAP         DRAVSSPD           EFI_DE         FUELLEFT           FUELUSED         GEARSHIFTT | Available Report Objects<br>Min<br>Time of min<br>Distance of min<br>Average<br>Max<br>Time of max<br>Distance of max<br>Integral<br>Module Integral<br>Signal Range<br>Average if not zero | ><br>><br><== | Shown Report Objects | 3 |
| Add Button Controls in Measur                                                                                                    | es bar                                                                                                    |                  | OK<br>Cancel         |   | dd Button Controls in Measure                                                                                                    | es bar                                                                                                    |               | OK<br>Cancel         |   |

Checking "Add Button Controls in Measures bar" (right image below), an icons bar appears next to each channel name in the main page left tab allowing you to show/hide max/min value just clicking on the proper icon (

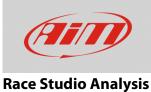

## In the image below RPM, oil pressure and GPS speed maximum and minimum values are shown in the right table column and "Add Button Controls in Measures bar" checkbox has been enabled.

| 😽 RS2Analysis 2.56.12 - [Channels report] |                  |           |        |      |       |     |       |      |        |              |
|-------------------------------------------|------------------|-----------|--------|------|-------|-----|-------|------|--------|--------------|
| Tile Data View Map Modify Options GPS     | Race Studio Wi   | ndow ?    |        |      |       |     |       |      |        |              |
| 🗗 😂 🔽 🍖 🕼 🔽 🛝 💹 🍂 🖿 🖻 📟 🚟                 | 🔿 🔨 ka 😓 (       | 5 🖪 😂 🕒 : | 🛱 YI 📓 | *-   |       |     |       |      |        |              |
| Measures and laps ×                       | 1 - AIM - Jaguar | r         |        |      |       |     |       |      |        |              |
| Measures Laps User Profiles               | Lap              |           |        | GPS  | Speed | OIL | PRESS | R    | 1.11.0 |              |
| Per Lap' Color Sort Channels              | Num              | ∧ Time    | Dist   | min  | max   | min | max   | min  | max    | Add / Remove |
| Tests Loaded:                             | lap 1            | 02.16.234 | 3885.8 | 0.0  | 199.9 | 2.0 | 5.3   | 820  | 6438   |              |
| X AIM - Jaguar                            | lap 2            | 01.42.850 | 4014.7 | 86.2 | 234.7 | 1.9 | 4.9   | 3026 | 6447   | 1            |
| 6 01.42.278                               | lap 3            | 01.43.421 | 4002.7 | 74.5 | 234.4 | 2.2 | 4.8   | 3326 | 6630   | Í.           |
| Measures:                                 | lap 4            | 01.42.648 | 4012.4 | 83.2 | 234.9 | 2.0 | 4.6   | 3556 | 6501   |              |
| RPM [rpm] Y Y V V A A V V V V             | lap 5            | 01.42.764 | 4011.6 | 81.8 | 235.3 | 1.9 | 4.5   | 3377 | 6501   | ĺ.           |
| OILPRESS [bar] 7 7 0 4 4 0 0 0            | lap 6            | 01.42.278 | 4003.4 | 80.4 | 235.3 | 2.1 | 4.5   | 3431 | 6555   | 1            |
| GPS_Speed [km/h] 7 7 4 4 4 4 4 4 4 4      | lap 7            | 02.13.800 | 4174.9 | 0.4  | 203.5 | 0.0 | 4.5   | 0    | 6447   | ĺ.           |
| Battery [V] V V A A A O O O               |                  |           |        |      |       |     |       |      |        |              |
| LatAcc [g] V V V A A A O O O              |                  |           |        |      |       |     |       |      |        |              |
| LoggerTemp [°C] 7 7 3 4 4 4 6 0 0         |                  |           |        |      |       |     |       |      |        |              |